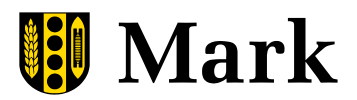

## **Information hur du loggar in på Itslearning som vårdnadshavare**

För att logga in på Itslearning som vårdnadshavare behövs någon form av E-legitimation, t.ex. BankID. Mer information finns p[å www.mark.se/e-legitimation.](http://www.mark.se/e-legitimation)

Du loggar in på adressen: [kunskapenshus.itslearning.com](https://kunskapenshus.itslearning.com/) Här möts du av följande bild. Klicka på "Logga in med AD-konto"

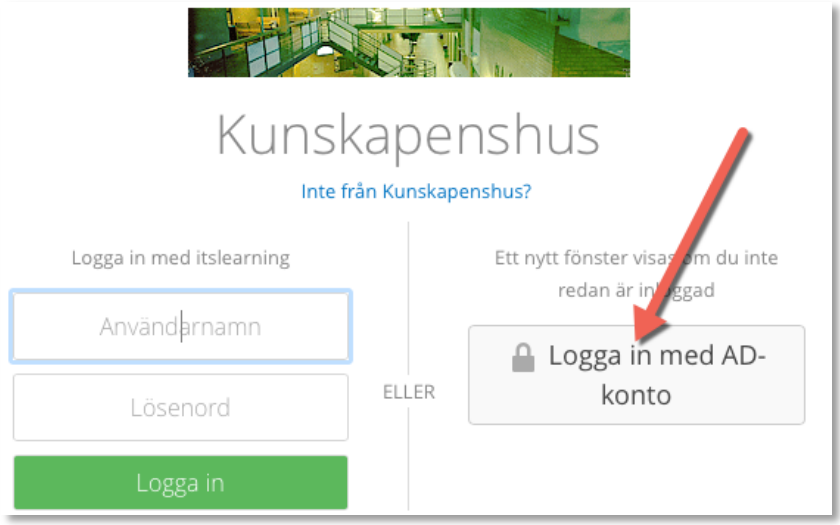

Nu kommer du till denna sida. Där väljer du inloggningsmetod under "Vårdnadshavare". (Om du skulle komma till en sida som säger "Anslutningen är inte privat" klicka på "Avancerat" och sedan på "Fortsätt till fs.mark.se (osäkert)")

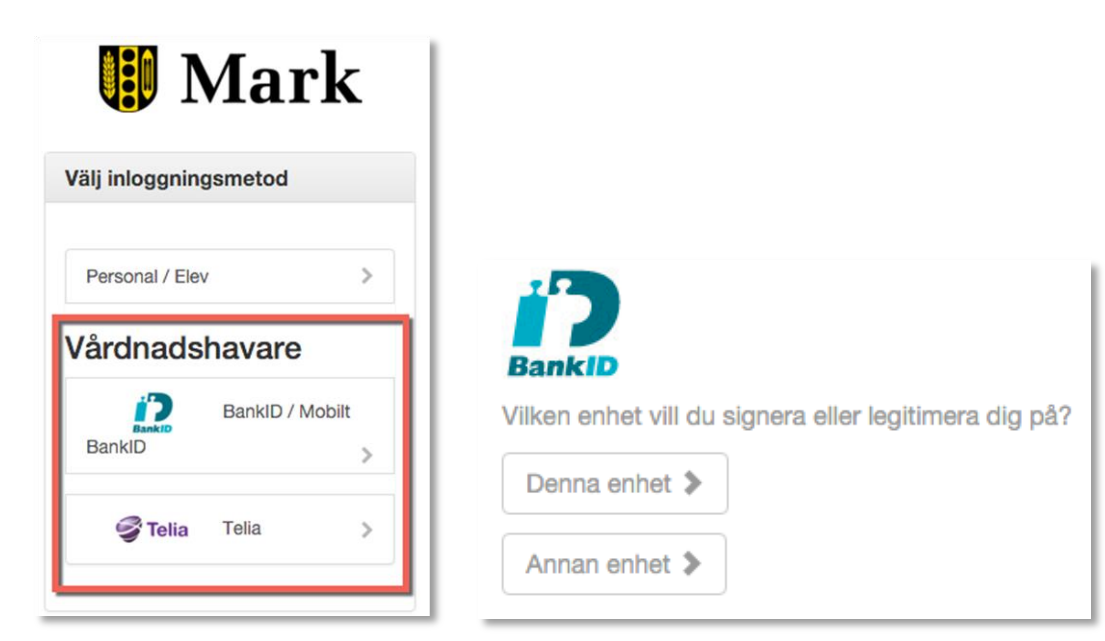

Sedan väljer du enhet att legitimera dig på. Sitter du t.ex. vid en dator och har mobilt BankID väljer du "Annan enhet".